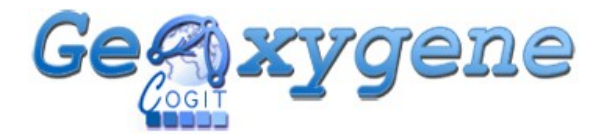

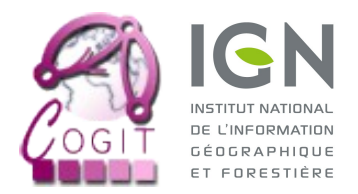

## PLATEFORME GEOXYGENE – MODULE 3D v1.6

## MANUEL D'INSTALLATION

Cette note décrit la procédure d'installation en mode exécutable du module 3D de GeOxygene 1.6 (disponible depuis le 23 Janvier 2014 à l'adresse : [http://oxygene-project.sourceforge.net\)](http://oxygene-project.sourceforge.net/).

Télécharger et dézipper le dossier de l'exécutable correspondant au système d'exploitation de l'utilisateur.

Le rendu de GeOxygene 3D repose sur la bibliothèque Java 3D, qu'il convient d'inclure dans le module. Java 3D est disponible à l'adresse suivante :

## <https://java3d.java.net/binary-builds.html>

Veiller à bien télécharger la version zip correspondant au système d'exploitation et au type de processeur (par exemple, j3d-1\_5\_2-windows-i586.zip pour Windows 32 bits...). Après extraction du dossier téléchargé, récupérer les fichiers suivants (généralement présents dans les répertoires *bin* et *lib\ext*) et les placer dans le dossier des bibliothèques de GeOxygene 3D (dossier *exe\lib* à partir de la racine).

- j3d-core-1.5.2.jar
- j3d-core-utils-1.5.2.jar
- vecmath-1.5.2.jar
- j3dcore-ogl.dll

Exécuter le module 3D de GeOxygene en double-cliquant sur g*eoxygene.bat* (à la racine du dossier).

En cas d'erreur de type heap space, il est possible d'augmenter l'espace mémoire allouée à la machine virtuelle Java. Ouvrir le fichier *geoxygene.bat* avec un éditeur de texte et modifier la ligne ci-dessous en remplaçant le champs MaxPermSize par la taille de l'espace allouée (en Mo).

set JAVA\_MAXMEM="-Xms1024m-Xmx1024m -XX:PermSize=256m -XX:MaxPermSize=256m"

Pour changer la langue, dans le même fichier, modifier le paramètre "en" de la ligne suivante ("fr" pour français).

set GEOX OPTS="-Duser.language=en"

Note facultative : pour pouvoir disposer de toutes les fonctionnalités de GeOxygene 3D, il est nécessaire de télécharger la bibliothèque de tétraédrisation TetGen, disponible à l'adresse suivante :

## <http://wias-berlin.de/software/tetgen/#Download>

Compiler les fichiers binaires à partir du code source et l'inclure dans le même dossier (*exe\lib*).